# Laboratorium Techniki Obliczeniowej i Symulacyjnej

Ćwiczenie 1. Podstawy obsługi pakietu MATLAB.

Opracował: dr inż. Sebastian Dudzik

### **1. Cel ćwiczenia**

Celem ćwiczenia jest zapoznanie się z obsługą pakietu MATLAB. W ćwiczeniu wprowadzono opis podstawowych komend środowiska i funkcji matematycznych na przykładzie prostych obliczeń w trybie linii poleceń.

#### **2. Wprowadzenie**

Pakiet MATLAB jest środowiskiem obliczeniowym, umożliwiającym analizę numeryczną i symboliczną. Dzięki zastosowaniu wydajnych algorytmów numerycznych pozwala na szybkie i bezbłędne rozwiązywanie problemów naukowych i inżynierskich. Dodatkowe korzyści daje zastosowanie w obliczeniach wbudowanych funkcji, wchodzących w skład specjalizowanych bibliotek, zwanych przybornikami (*ang. Toolboxes*).

Podstawowe komendy środowiska MATLAB, są związane z często wykonywanymi operacjami, takimi jak: zarządzanie zmiennymi przestrzeni roboczej (*ang. workspace*), współpraca z zewnętrznymi plikami dyskowymi, ustalanie formatu wyświetlania liczb i in. Do zarządzania przestrzenią roboczą w środowisku MATLAB najczęściej wykorzystuje się polecenia:

- *•* who, whos
- *•* load, save
- *•* clear

Pierwsze dwa z powyższych poleceń umożliwiają uzyskanie informacji o zmiennych przechowywanych w przestrzeni roboczej, przy czym: who – informacji ogólnej, whos – informacji szczegółowej (rozmiar, struktura). Polecenia load oraz save pozwalają na odczyt oraz zapis zmiennych do plików dyskowych. Dzięki zastosowaniu polecenia clear można usuwać wybrane lub wszystkie zmienne z przestrzeni roboczej środowiska MATLAB. Oprócz powyżej opisanych poleceń, przydatne jest również polecenie clc. Pozwala ono na wyczyszczenie ekranu, po przeprowadzonych obliczeniach. Innym poleceniem środowiska, umożliwiającym kontrolę wyświetlania liczb, jest polecenie format. Zazwyczaj wywołuje się je z dodatkowym parametrem określającym reprezentację liczb (compact, loose) i in.

W tab. [1](#page-1-0) przedstawiono różne reprezentacje wyniku operacji π<sup>e</sup>, zależnie od wyspecyfikowanej opcji (short).

| Polecenie        | Wynik          |
|------------------|----------------|
| format short e   | $2.2459e+001$  |
| format short eng | $22.4592e+000$ |
| format short g   | 22.245         |
| format short     | 22.4592        |

<span id="page-1-0"></span>Tab. 1. Efekty zastosowania różnych opcji polecenia format short.

Przydatną grupą komend środowiska MATLAB, są komendy przeznaczone do współpracy z zewnętrznymi plikami dyskowymi i katalogami, oraz z uzyskiwaniem pomocy. Poniżej wymieniono niektóre z nich:

- cd, dir, ls, pwd, what
- mkdir, copyfile, delete, save, load
- exists, help, lookfor, which

Polecenie cd bez dodatkowych parametrów lub pwd, zwraca ścieżkę dostępu do bieżącego katalogu (np. *C:\Program Files\MATLAB\R2006b\work*.) Komenda cd z wyspecyfikowaną ścieżką powoduje zmianę katalogu bieżącego na katalog podany jako parametr wywołania. Zawartość katalogu bieżącego można wyświetlić poleceniami dir, ls, what. Pierwsze dwa z nich działają identycznie w systemie MS Windows. Polecenie what wyświetla pliki skojarzone z programem MATLAB, z podziałem na kategorie (\*.fig, \*.m, \*.mdl itp.). Podstawowe polecenia do operowania na plikach to mkdir, copyfile, delete. Polecenie mkdir służy do tworzenia katalogów (folderów) na dysku lokalnym, copyfile umożliwia kopiowanie plików, natomiast delete ich kasowanie. Ostatnią grupą poleceń wymienioną wyżej są polecenia do uzyskiwania pomocy. Do uzyskiwania pomocy na temat określonej funkcji, operatora, konstrukcji języka itp., służy komenda help. Z kolei polecenie lookfor pozwala na przeszukanie nagłówków funkcji i plików pomocy pod kątem określonej frazy. Poniżej przedstawiono pierwsze osiem wierszy wyniku wyszukiwania frazy *transform* za pomocą polecenia lookfor('transform').

```
CART2POL Transform Cartesian to polar coordinates.
CART2SPH Transform Cartesian to spherical coordinates.
POL2CART Transform polar to Cartesian coordinates.
SPH2CART Transform spherical to Cartesian coordinates.
FFT Discrete Fourier transform.
FFT2 Two-dimensional discrete Fourier Transform.
FFTN N-dimensional discrete Fourier Transform.
IFFT Inverse discrete Fourier transform. ...
```
Polecenie which, zwraca pełną ścieżkę dostępu do obiektu (np. funkcji) wyspecyfikowanego jako parametr. Polecenie exists sprawdza, czy w przestrzeni roboczej lub na dysku znajduje się obiekt o nazwie podanej jako parametr wywołania.

MATLAB oznacza również nazwę języka programowania wysokiego poziomu. Zmienne, przechowujące dane liczbowe, nie wymagają deklaracji – powstają w momencie użycia

(zainicjowania) (np. x = 10.25). Zmienne służą do programowego prowadzenia obliczeń, przechowywania danych wejściowych oraz wyników. W języku MATLAB, występują następujące, podstawowe operatory arytmetyczne: (+) – dodawanie, (-) – odejmowanie, (\*) – mnożenie, (*\*) – dzielenie, (ˆ) – potęgowanie. Powyższe operatory mogą być wykorzystane w prostych obliczeniach numerycznych. Do wykonania bardziej skomplkiowanych działań niezbędne jest użycie funkcji. Funkcje pozwalają na wykorzystanie wbudowanych procedur obliczeniowych oraz umożliwiają wielokrotne wywoływanie raz wprowadzonych fragmentów kodu. Wywołanie funkcji polega zwykle na przypisaniu jej wartości do zmiennej (istniejącej lub tworzonej). Dane wejściowe dla funkcji przekazuje się specyfikując parametry wywołania w nawiasach zwykłych (np. a = round(6/4)). W tab. [2](#page-2-0) zestawiono funkcje wykorzystywane w realizacji ćwiczenia. Oprócz funkcji matematycznych, MATLAB ofe-

<span id="page-2-0"></span>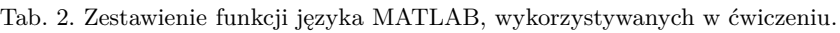

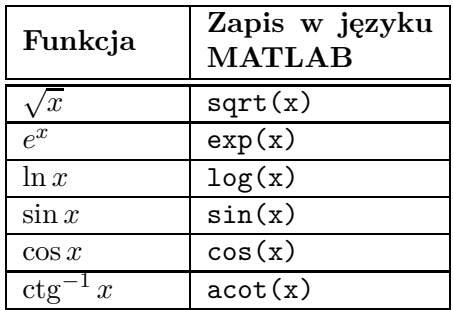

ruje wiele funkcji organizujących prowadzenie obliczeń. Do tej grupy należą np. funkcje zaokrągleń. Przykładowo – funkcja round $(x)$ , zaokrągla liczbę x do najbliższej wartości całkowitej, floor(x) w dół a ceil(x) w górę. W p. 3 (program ćwiczenia), zaprezentowano praktyczne przykłady użycia poszczególnych operatorów, konstrukcji językowe oraz funkcji programu MATLAB.

## **3. Program ćwiczenia**

1. Uruchomienie programu MATLAB.

W ćwiczeniu wykorzystano program MATLAB w wersji 5.3 (R11.1). Uruchomienie programu następuje poprzez skrót na pulpicie (Matlab5.3) lub bezpośrednio z kata- $\log u \ C:\ \mathcal{M}atlabR11\ \ \mathit{bin}\ \$ 

- 2. Uruchomienie programu Wordpad.exe. Program można uruchomić poprzez wywołanie: *Start\Programy\Akcesoria\ Wordpad* lub poprzez skrót na pulpicie.
- 3. Tworzenie katalogu roboczego dla grupy laboratoryjnej.

Domyślnym katalogiem startowym (roboczym) programu MATLAB jest *C:\ MatlabR11\ work\*. Zadanie polega na utworzeniu podkatalogu katalogu *work*. Podkatalog powinien być nazwany wybranymi 2 nazwiskami studentów, wchodzących w skład grupy laboratoryjnej.

(a) Wprowadzić:

>>pwd

W programie MATLAB każde wprowadzone polecenie zatwierdza się klawiszem <ENTER>. Zwrócić uwagę na ścieżkę dostępu do katalogu bieżącego.

- (b) Wprowadzić:
	- >>mkdir *nazwa\_podkatalogu*

Polecenie mkdir *nazwa\_podkatalogu* powoduje utworzenie w katalogu bieżącym podkatalogu o nazwie *nazwa\_podkatalogu*. Parametr *nazwa\_pod-katalogu* powinien składać się z nazwisk 2 wybranych studentów grupy laboratoryjnej (np. mkdir KowalskiNowak).

- (c) Wprowadzić:
	- >>cd *nazwa\_podkatalogu*

Polecenie cd zmienia katalog bieżący na katalog o podanej nazwie. Wyrażenie *nazwa\_podkatalogu* — patrz wyżej.

- (d) Wprowadzić:
	- >>cd

Polecenie cd bez parametru wyświetla nazwę bieżącego katalogu (patrz pwd).

- (e) Powtórzyć polecenie pwd. Porównać wyniki cd i pwd. Do powtarzania poprzednio wydanych poleceń służy klawisz kursora (*↑*). Należy naciskać klawisz kursora (*↑*), dopóki w lini poleceń nie pojawi się żądane polecenie.
- (f) Skopiować zawartość okna poleceń programu MATLAB do programu Wordpad.
- (g) Wyczyścić zawartość okna poleceń programu MATLAB poleceniem: >>clc
- 4. Operacje na zmiennych skalarnych. Zarządzanie przestrzenią roboczą.

(a) Utworzyć zmienną x poleceniem:

```
>>x = 5.5
```
a następnie zmienne a, b i c poleceniami:

- $>>a=3$
- >>b=2

 $>>c=3$ 

**Uwaga:** W programie MATLAB do oddzielenia części ddziesiętnej od całkowitej używa się znaku kropki (.) a nie przecinka (,).

(b) Wprowadzić:

>>a\*xˆ2+b\*x+c

Zaobserwować pojawienie się nowej zmiennej o nazwie ans. Wprowadzić: >>y=a\*xˆ2+b\*x+c

Zaobserwować przypisanie wyniku obliczeń do zmiennej y. Powyższe polecenia obliczają wartość wyrażenia: *y* = *ax*<sup>2</sup> + *bx* + *c* (**wynik:** 104*.*7500).

- (c) Wyświetlić zawartość przestrzeni roboczej poleceniami:
	- >>who >>whos

Zaobserwować różnice w wynikach dla who i whos.

- (d) Skopiować zawartość okna poleceń programu MATLAB do programu Wordpad.
- (e) Wyczyścić zawartość okna poleceń programu MATLAB poleceniem: >>clc
- 5. Zapis i odczyt zmiennych z plików dyskowych.
	- (a) Wprowadzić:

>>save abcxy

Polecenie save *nazwa\_pliku* zapisuje wszystkie zmienne przestrzeni roboczej w pliku *nazwa\_pliku.mat*.

(b) Wprowadzić:

Polecenie save *nazwa\_pliku nazwa\_zmiennej* zapisuje zmienną *nazwa \_zmiennej* w pliku *nazwa\_pliku.mat*.

- (c) Wprowadzić:
	- >>save ab a b

Polecenie save *nazwa\_pliku nazwa\_zmiennej1 nazwa\_zmiennej2* . . . , zapisuje zmienne *nazwa\_zmiennej1*, *nazwa\_zmiennej2*, . . . , w pliku *nazwa\_pliku.mat*.

(d) Wprowadzić:

>>dir

>>what

Polecenie dir wyświetla zawartość bieżącego katalogu. Polecenie what wyświetla zawartość katalogu z podziałem na kategorie plików skojarzonych z programem MATLAB (tu: MAT-files, czyli \*.mat).

<sup>&</sup>gt;>save y y

(e) Wyświetlić zawartość przestrzeni roboczej poleceniem: >>who Wprowadzić: >>clear y >>who Zauważyć brak zmiennej y w przestrzeni roboczej. Wprowadzić: >>clear a b >>who Wprowadzić: >>clear >>who W przestrzeni roboczej nie ma zmiennych! Polecenie clear *nazwa\_zmiennej* służy do usuwania zmiennej o nazwie *nazwa\_zmiennej*. Polecenie clear usuwa wszystkie zmienne z przestrzeni roboczej. (f) Odczytać zmieną y, znajdującą się w pliku *y.mat* poleceniem: >>load y

```
Wprowadzić:
>>who Zaobserwować pojawienie się zmiennej y. Wprowadzić:
>>load ab
>>who
Zaobserwować pojawienie się zmiennych a i b. Usunąć wszystkie zmienne pole-
ceniem:
>>clear
Wprowadzić:
>>who
Zaobserwować brak zmiennych w przestrzeni roboczej. Wprowadzić:
>>load abcxy
>>who
W przestrzeni roboczej pojawiły się wszystkie poprzednio utworzone zmien-
ne. Polecenie load nazwa_pliku wczytuje do przestrzeni roboczej wszystkie
zmienne z pliku o nazwie nazwa_pliku.
```
- (g) Skopiować zawartość okna poleceń programu MATLAB do programu Wordpad.
- (h) Wyczyścić zawartość okna poleceń programu MATLAB poleceniem: >>clc
- 6. Podstawowe obliczenia w trybie lini poleceń. Wywoływanie funkcji standardowych.
	- (a) Obliczyć z dokładnością do 15 cyfr po przecinku, która z liczb:  $e^{\pi}$ , π<sup>e</sup>, jest większa. Wprowadzić: >>format long >>exp(pi) >>piˆ(exp(1))

Polecenie format long powoduje ustawienie trybu wyświetlania liczb z dokładnością do 15 cyfr dziesiętnych. Funkcja exp(x), oblicza *e x* (patrz tab. [2\)](#page-2-0). Stała pi wyraża liczbe *π* (*π* = 3.141592653589793).

- (b) Spawdzić, który z ułamków: 2709/1024. 10583/4000 czy 2024/765, jest najlepszym przybliżeniem *<sup>√</sup>* 7. Wprowadzić: >>2709/1024 >>10583/4000 >>2024/765 Wskazać najlepsze przybliżenie porównując wyniki obliczeń.
- (c) Zdefiniować zmienne:  $a = 15.62, b = -7.08, c = 62.5, d = \frac{1}{2}$  $\frac{1}{2}(ab - c)$ . Wykorzystując zdefiniowane zmienne obliczyć wartości wyrażeń:

$$
a+\frac{a\cdot b}{c}\frac{(a+d)^2}{\sqrt{|a\cdot b|}},\ d\cdot e^{\frac{d}{2}}\frac{\frac{a\cdot d+c\cdot d}{20/a+30/b}}{a+b+c+d}.
$$

Wprowadzić polecenia: >>a=15.62  $>>b=-7.08$  $>>c=62.5$  $>>d=0.5*(a*b-c)$ W celu obliczenia pierwszego z wyrażeń wprowadzić: >>a+((a\*b)/c)\*(((a+d)ˆ2)/sqrt(abs(a\*b)) Drugie wyrażenie obliczyć samodzielnie.

W programie MATLAB zmienne można tworzyć poprzez przypisanie im wartości liczbowych lub wartości wyrażeń. W ogólnym przypadku wyrażenia mogą zawierać zmienne definiowane wcześniej. Inne sposoby tworzenia zmiennych zostaną omówione w dalszej części kursu. Funkcja sqrt(x) oblicza pierwiastek kwadratowy z x. Funkcja abs oblicza wartość bezwzględną z x, jeśli x — liczba rzeczywista. Jeżeli x jest liczbą zespoloną, funkcja abs oblicza jej moduł.

- (d) Skopiować zawartość okna poleceń programu MATLAB do programu Wordpad.
- (e) Wyczyścić zawartość okna poleceń programu MATLAB poleceniem: >>clc
- (f) Obliczyć ręcznie wyrażenia a następnie sprawdzić wyniki w Matlabie. Wprowadzić:

```
>>2/2*3
>>6–2/5+7ˆ2–1
>>3ˆ2ˆ2
>>2+round(6/9+3*2)/2–3
>>2+floor(6/9+3*2)/2–3
>>2+ceil(6/9+3*2)/2–3
Funkcje: round(x), floor(x) oraz ceil(x) zaokrąglają wartość x odpowied-
nio: do najbliższej wartości całkowitej, w dół oraz w górę.
```
(g) Mając dane długości boków trójkąta: *a* = 18, *b* = 35 i *c* = 50, obliczyć kąt *γ* pomiędzy bokami *a* i *b*.

Korzystając z twierdzenia kosinusów:  $c^2 = a^2 + b^2 - 2ab \cos \gamma$ , mamy: cos  $\gamma =$  $\frac{a^2 + b^2 - c^2}{2ab}$ , czyli:  $\gamma = \cos^{-1} \frac{a^2 + b^2 - c^2}{2ab}$ . Wprowadzić:

>>a=18; b=35; c=50

Zwrócić uwagę, na brak wyświetlenia wyników operacji przypisania dla zmiennych a i b. Wprowadzić:

>>gamma=acos((aˆ2+bˆ2-cˆ2)/2\*a\*b).

zakończenie linii znakiem (;) blokuje wyświetlanie wyniku wykonania plecenia. Funkcja acos(x) oblicza cos*−*<sup>1</sup> *x*. UWAGA: argumenty funkcji trygonometrycznych programu MATLAB podaje się w radianach (rad), dlatego też uzyskany wynik należy przeliczyć na stopnie.

(h) Przeliczyć kąt w radianach uzyskany w poprzednim podpunkcie na stopnie. Uwzględniając, że:

$$
180^{\circ} \rightarrow \pi \ rad ,
$$
  

$$
x^{\circ} \rightarrow \phi_{rad} ,
$$

kąt w stopniach wynosi:  $x^{\circ} = \frac{180}{\pi}$ *π · φrad*. Wprowadzić: >>k=(180\*gamma)/pi Wprowadzić:

```
>>rad2deg(gamma)
```
Porównać uzyskany wynik z wartością zmiennej k.

Funkcja standardowa rad2deg(x) przelicza kąt x podany w radianach na stopnie.

(i) Mając dane długości dwóch boków trójkąta:  $a = 18$  i  $b = 35$ , oraz kąt  $\gamma = 139^\circ$ pomiędzy nimi, obliczyć długość trzeciego boku *c*. Z twierdzenia kosinusów:  $c = \sqrt{a^2 + b^2 - 2ab\cos\gamma}$ . Wprowadzić:

```
>>sqrt(aˆ2+bˆ2-2*a*b*cos(gamma))
```
Wprowadzić:

 $>>c.$ 

Porównać wyniki obliczeń z wartością zmiennej c (długość trzeciego boku). Dla porównania wprowadzić:

```
>>sqrt(aˆ2+bˆ2-2*a*b*cos(deg2rad(k)))
```
Porównać wyniki obliczeń. Funkcja deg2rad(x) przelicza kąt x w stopniach na radiany.

(j) Kwotę *P* = 1000 zł wpłacono na lokatę bankową oprocentowaną 8% w skali rocznej. Po jakim czasie  $t_2$  (w latach i miesiącach) z lokaty o kapitalizacji miesięcznej uzyska się taką samą wartość jak z lokaty o kapitalizacji rocznej, utrzymywanej przez  $t_1 = 17$  lat. Wynik obliczeń wyrazić w postaci lat, miesięcy i dni. Jeżeli odsetki są kapitalizowane raz w roku, to po *t* latach kwota lokaty wynosi: *A* = (1 + *r*) *t* . Jeżeli osetki, wynoszące *r ·* 100% kapitalizowane są *m*– razy w roku, po $t$ latach kwota lokaty wynosi: $A_m = (1 + \frac{r}{m})^{tm}$ . Przyrównując do siebie powyższe zależności, mamy:  $(1 + r)^{t_1} = (1 + \frac{r}{m})^{t_2 m}$ . Logarytmując

```
równanie, otrzymuje się: t_1 \log(1 + r) = t_2 m \log(1 + \frac{r}{m}). Stąd: t_2 = \frac{t_1 \log(1+r)}{m \log(1 + \frac{r}{m})}.
Wprowadzić:
>>t2=(17*log(1+0.08))/(12*log(1+0.08/12))
Aby przedstawić wynik w postaci liczby lat, miesięcy i dni wprowadzić:
>>dni=t2*360
>>lata=fix(dni/360)
Jest to liczba lat. Wprowadzić:
>>dni_poz=rem(dni,360)
>>mies=fix(dni_poz/30)
Jest to liczba miesięcy. Wprowadzić:
>>dni=rem(dni_poz,30)
Jest to liczba dni. Funkcja fix(x) oblicza część całkowitą liczby x, natomiast
funkcja rem(x,n) zwraca resztę z dzielenia całkowitego x przez n. Funkcja
log(x) oblicza logarytm naturalny z liczby x.
```
- (k) Wyrazić czas (zmienna t): *t* = 4520 sekund w postaci godzin (zmienna g), minut (zmienna m) i sekund (zmienna s). Wprowadzić: >>t=4520 >>g=fix(t/3600) >>m=fix(rem(t,3600)/60) >>s=rem(rem(t,3600),60) W celu sprawdzenia wyniku wprowadzić: >>s+60\*m+3600\*g Otrzymany wynik porównać z t
- (l) Skopiować zawartość okna poleceń programu MATLAB do programu Wordpad.
- (m) Wyczyścić zawartość okna poleceń programu MATLAB poleceniem: >>clc

## **4. Opracowanie sprawozdania**

W sprawozdaniu należy umieścić polecenia oraz wyniki ich działania skopiowane w trakcie ćwiczenia z okna środowiska MATLAB. Do Każdej linii kodu oraz do każdego wyniku, należy dodać komentarz objaśniający.

#### **Przykład.**

. . . 2+round(6/9+3\*2)/2–3 — obliczenie wartości wyrażenia. Funkcja round(6/9+3\*2) zaokrągla wynik działania 6/9+3\*2 do najbliższej liczby całkowitej. . .

Napisać kod języka MATLAB (z wykorzystaniem poznanych poleceń) rozwiązujący poniższe zadania.

**Zadanie 1** *Wiedząc, że 1 galon ≈ 4,54609 litra oraz 1 mila ≈ 1,60934 km, wyrazić zużycie paliwa równe 5.6 l/100 km w galonach / milę*

**Zadanie 2** *Korzystając z danych z zad. 1, oblicyć zużycie paliwa w l/100 km dla samochodu, który przejechał 385 mil i zużył 32.4 l paliwa.*